# SIP telefon

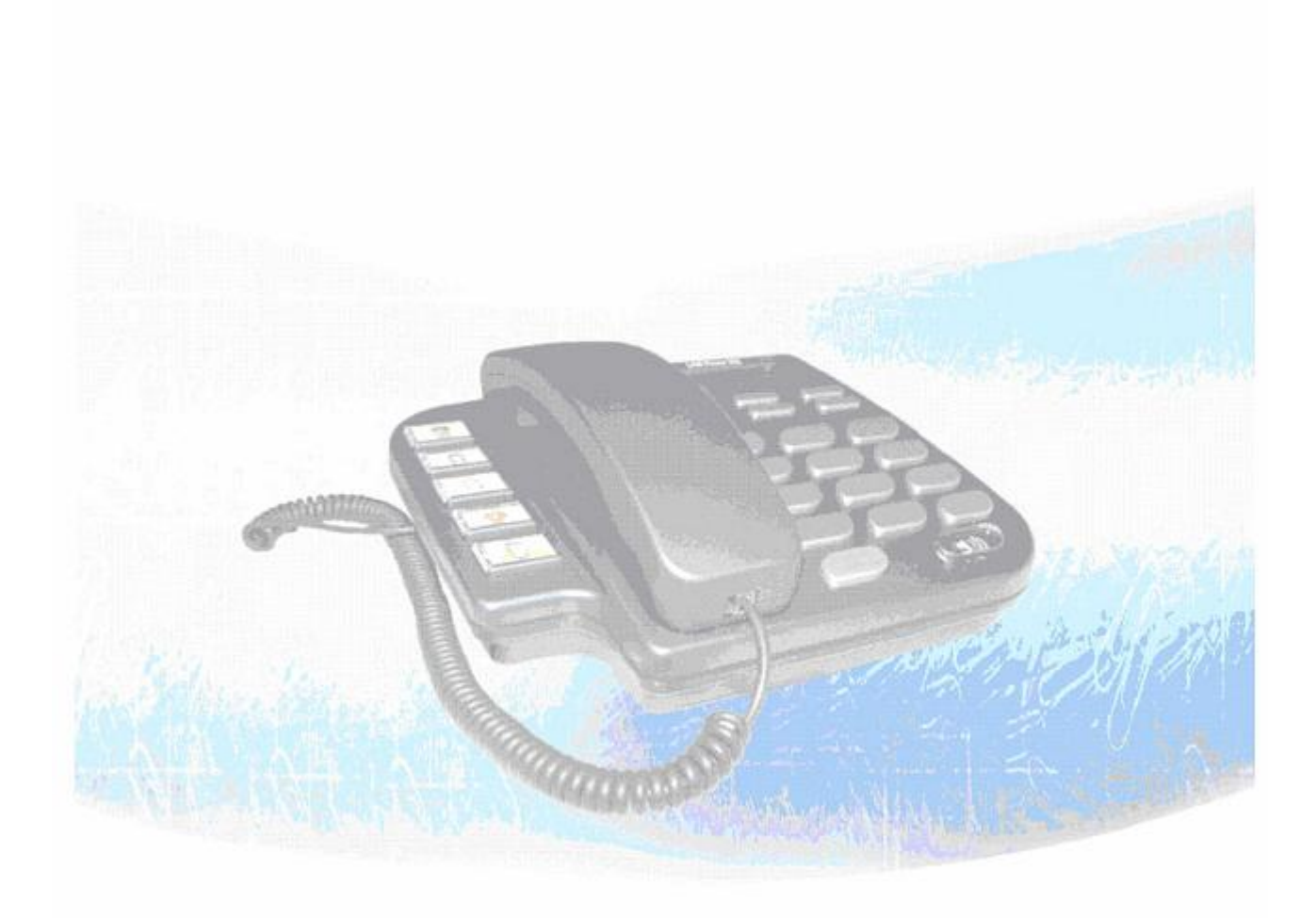

# **Kapitola 1 Představení SIP telefonu**

SIP telefon je plně funkční IP telefon vhodný pro využívání v domácnostech. Podporuje SIP protokol dle RFC3261. Obsahuje dva síťové porty 10/100BaseT, pomocí nichž lze připojit telefon k síti a přes telefon připojit k síti také počítač.

#### *Poznámka:*

Označeno pomocí (\*\*): Tato část nemusí být ještě součástí standardní dodávky, pro další informace prosím kontaktujte svého dodavatele.

# *1. Přehled*

# **1. Čelní pohled**

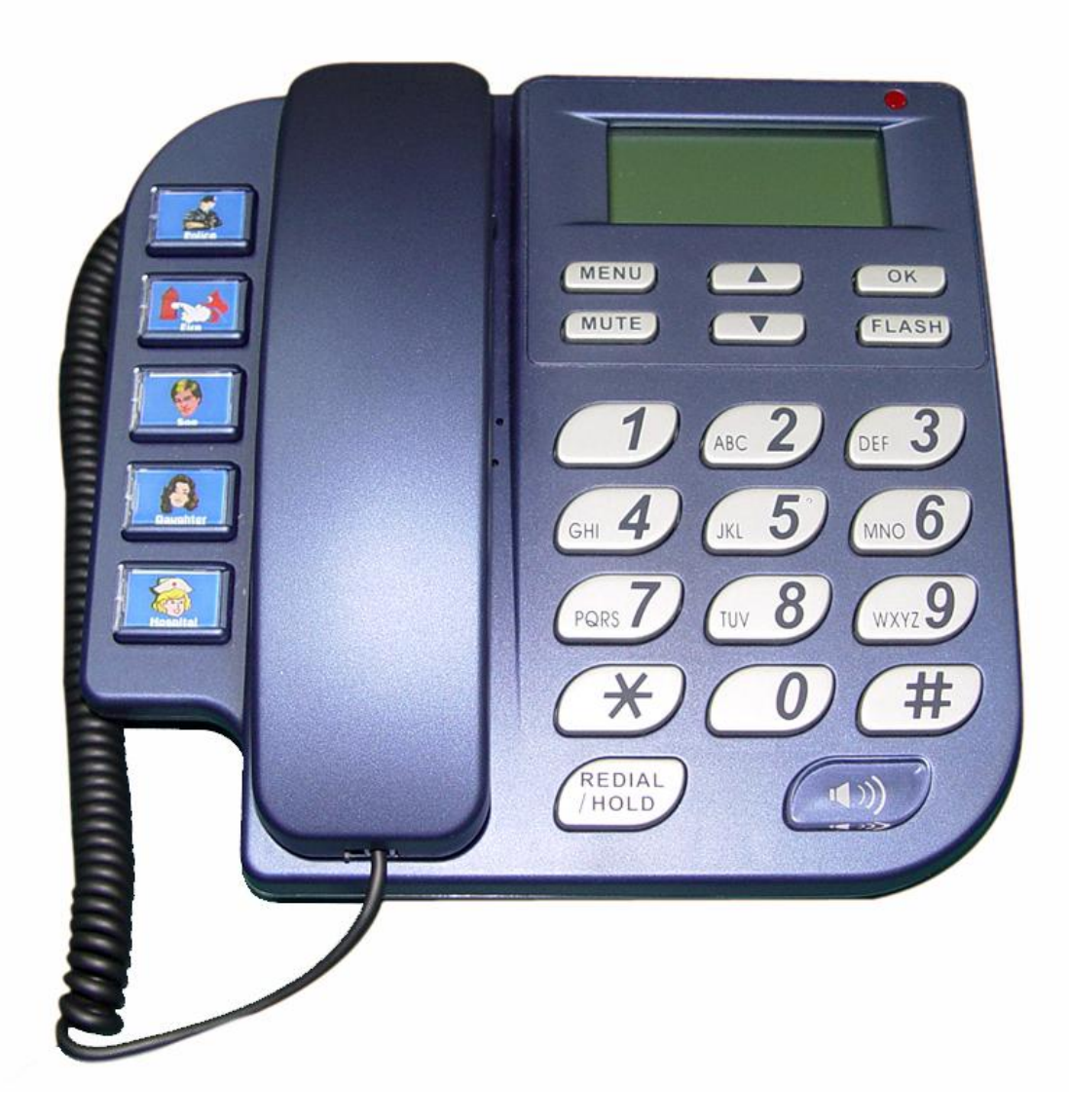

- Systémová LED: Dioda bliká, pokud uživatel nezkontroloval svoji hlasovou schránku.
- ♦ **MENU**: Stisknutím tlačítka probudíte telefon z úsporného režimu a vstoupíte do menu. Jste-li již v menu, tak stisknutím telefon uvedete zpět do úsporného režimu.
- ♦ **MUTE**:
	- **1.** Stisknutím tlačítka ztlumíte mikrofon, volaný neuslyší co říkáte.
	- **2.** V menu lze tímto tlačítkem přepínat mezi používáním klávesnice pro zadávání číslic a znaků.
- ♦ **▲▼**: Posun nahoru/dolů, doleva/doprava, zvýšit či snížit hodnotu.

**SIP-telefon Návod** 

- ♦ **OK**: Stiskem OK potvrdíte změny.
- ♦ **Flash**:
	- **1.** Přepojení hovoru.
	- **2.** Návrat do vyšší úrovně menu.

# ♦ **REDIAL / HOLD**:

- **1.** Opětovné vytočení posledního volaného čísla nebo přidržení stávajícího hovoru.
- **2.** Přepínání mezi velkými a malými znaky.
- ♦ **SPEAKER**: Používání hlasitého odposlechu.
- ♦ **5 obrázkových kláves**: Klávesy slouží k rychlému vytočení nejčastěji volaných čísel.
- ♦ **Čísla 1 –10, \* a #**: Klávesy fungují stejně jako na běžných telefonech.

## **Mapa znaků a příslušných kláves:**

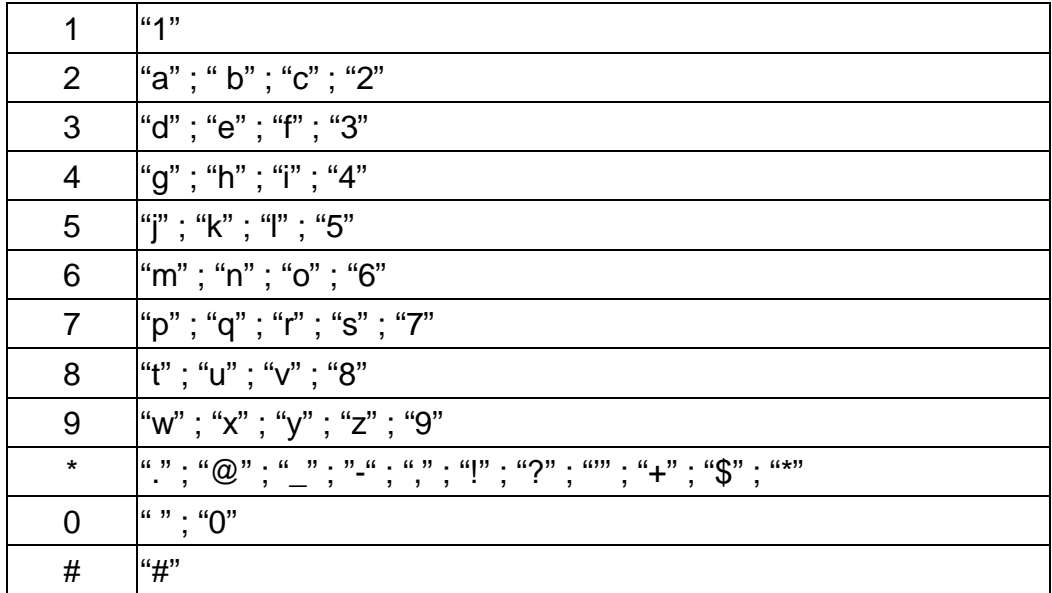

## **2. Zadní pohled**

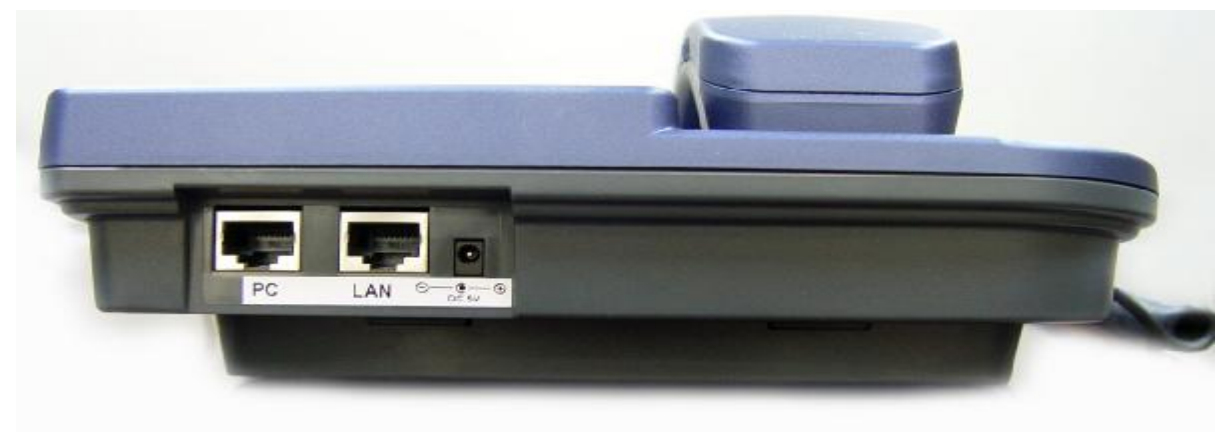

- ♦ **DC 5V**: zdířka pro připojení napájení
- ♦ **LAN**: 10/100 Base-T RJ-45 síťový konektor určený pro připojení telefonu k internetu
- ♦ **PC**: 10/100 Base-T RJ-45 síťový konektor určený pro připojení PC

#### **3. Specifikace**

1. Ethernet Port

Ethernet port podporuje přenosové rychlosti 10/100 Base-T.

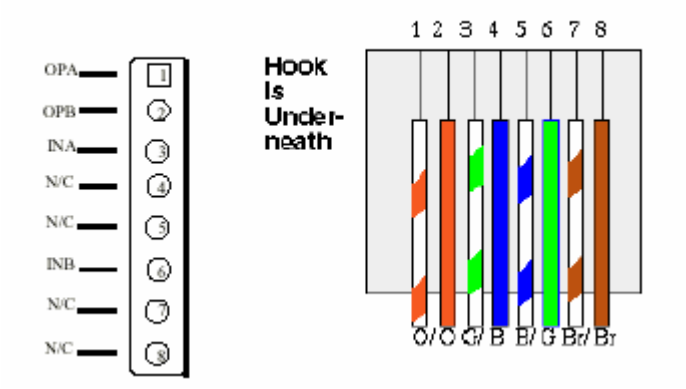

Ethernet konektor **LAN** 

- 2. Rozměry: 200mm(W) x 79mm(H) x 210mm(D)
- 3. Hmotnost: 830g

# *2. Softwarové vlastnosti a specifikace*

#### **Vlastnosti volání**

- l přidržení hovoru
- l předání hovoru
- l přesměrování hovoru
- l 5 kláves rychlého vytáčení

#### **Podporované typy síťového připojení**

- l pevná IP
- l Dynamic Host Configuration Protocol (DHCP)
- l PPPoE
- l překlad IP pomocí NAT
- l podpora QOS pomocí nastavení DSCP (Differentiated Service Code Point) parametrů VoIP paketu

#### **Funkce audio**

- l G.711 a/μ-Law, G.723.1, G.729, G.729a
- l VAD, CNG
- l potlačení echa
- l dynamický jitter buffer
- l interpolace špatných rámců
- l nastavení útlumu

#### **Poskytování a konfigurace**

- l SIP (RFC3261)
- l ochrana nastavení heslem
- l nabízí možnost využití proxy či režimu peer-to-peer
- l možnost nastavení hlasitosti vyzvánění, reproduktoru a sluchátka
- l podporuje DNS dotazy

#### **Vlastnosti správy:**

- l Upgrade firmwaru: TFTP/FTP
- l Tři snadné možnosti konfigurace telefonu
	- LCD displej a klávesnice
	- webový prohlížeč
	- TELNET

# **Pracovní prostředí:**

- l Vlhkost vzduchu při provozu a skladování: 10 až 95 %
- l Provozní teplota: 0 až +40 °C
- l Skladovací teplota: -10 až 60°C

## **Certifikace**

l CE

# **Kapitola 2 Nastavení telefonu pomocí menu na displeji**

#### *Poznámka:*

- 1. Po jakékoliv změně v nastavení telefonu doporučujeme provést jeho restart.
- **2. Uživatelům doporučujeme, aby nejdříve nastavili IP adresu telefonu a poté další konfiguraci prováděli pomocí webového rozhraní či příkazové řádky telnetu.**
- 3. Do webového prohlížeče lze rovněž zadat továrně nastavenou IP adresu 10.1.1.3.

#### **1. Inicializace telefonu**

1. Po skončení inicializace se telefon přepne do úsporného režimu.

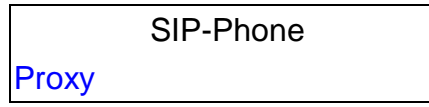

#### *Poznámka:*

Dokud neproběhne úspěšně registrace telefonu na SIP serveru, vydává při zvednutí sluchátka obsazovací tón.

2. Je-li telefon v peer-to-peer režimu, ukazuje místo Proxy na displeji následující:

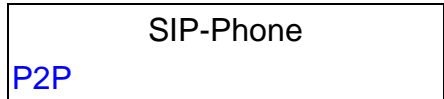

3. Stisknutím tlačítka **MENU** se telefon přepne do režimu konfigurace. Stisknutím tlačítka **OK** dojde k přepnutí do dílčího menu; tlačítko **FLASH** slouží k návratu o úroveň výše.

#### **2. Nastavení telefonu pomocí LCD menu**

#### **1. Call List (Seznam hovorů)**

n V tomto menu lze sledovat všechny hovory, příchozí, odchozí i zmeškané.

#### **2. Forward (Přesměrování)**

V tomto menu lze nastavit tři různé druhy přesměrování hovorů.

#### **3. Phone Book (telefonní seznam)**

Umožňuje práci s telefonním seznamem.

#### **4. Ringer (vyzvánění)**

Umožní nastavení hlasitosti a druhu vyzvánění.

#### **5. Network (Síť)**

Všechny možnosti konfigurace sítě jsou dostupné v tomto menu.

#### **6. Advanced Set (Rozšířené nastavení)**

Umožňuje práci s heslem, konfiguraci SIP účtu, uživatelských informací a upgrade firmwaru telefonu.

#### **7. Reboot (Restart)**

Restart telefonu (doporučen po každé změně).

# **Kapitola 3 Nastavení telefonu pomocí webového rozhraní**

Webové rozhraní telefonu nabízí mnohem komfortnější nastavení než příkazový řádek při připojení přes telnet.

## **Krok 1. Pomocí klávesnice zjistěte IP adresu telefonu**

Zjištěnou adresu zadejte do svého webového prohlížeče. Továrně je nastavená IP adresa telefonu na 10.1.1.3

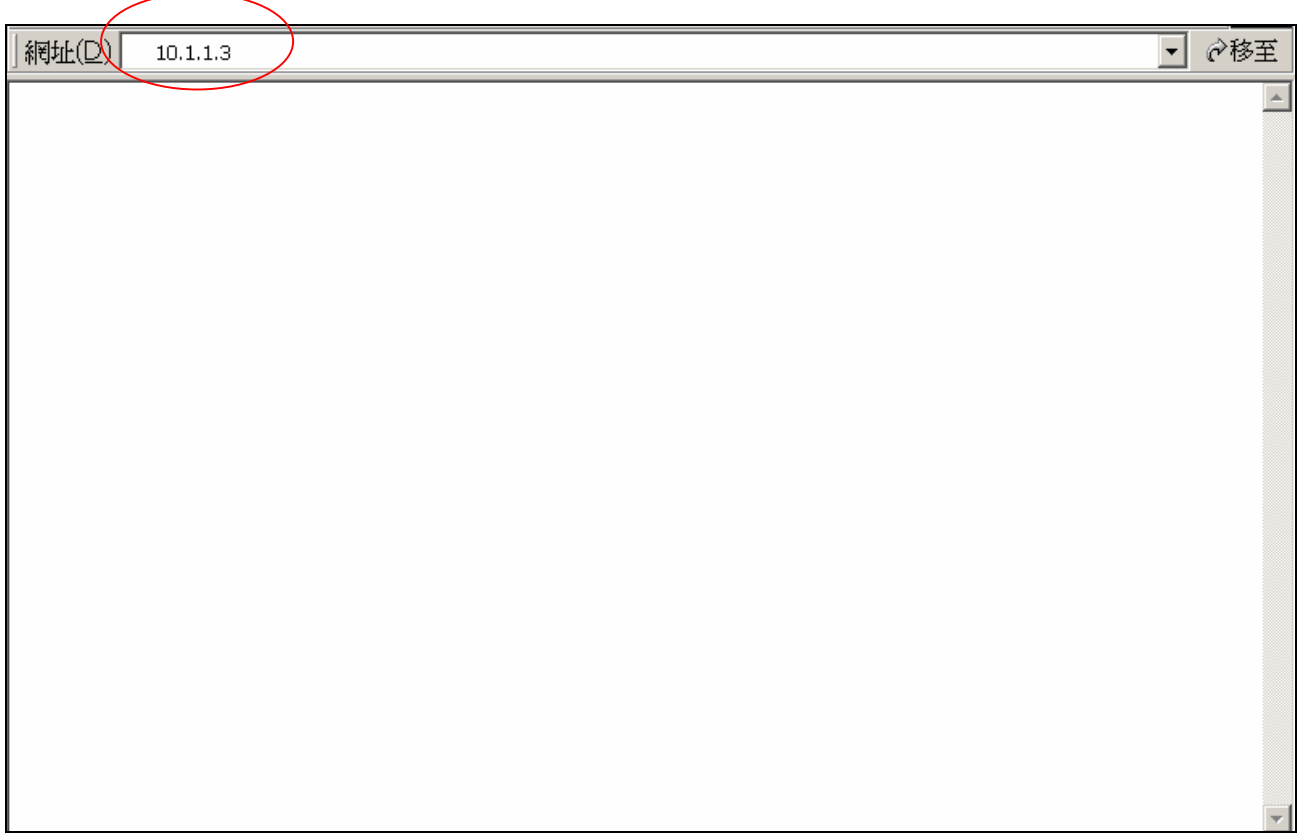

#### **Krok 2. Zadejte login a heslo**

n Login: **root** nebo **administrator**

uživatel root má přístup ke všem nastavením, pod uživatelem administrator nejsou zobrazeny následující položky:

- 1. **Password:** nastavení hesla
- 2. **Flash clean**: smazání celého nastavení
- 3. **Rom configuration:** upgrade boot sektoru
- 4. **Rom configuration:** upgrade celého firmwaru
- n Heslo: standardně není nastaveno žádné heslo (stačí tedy pouze potvrdit a heslo nezadávat)

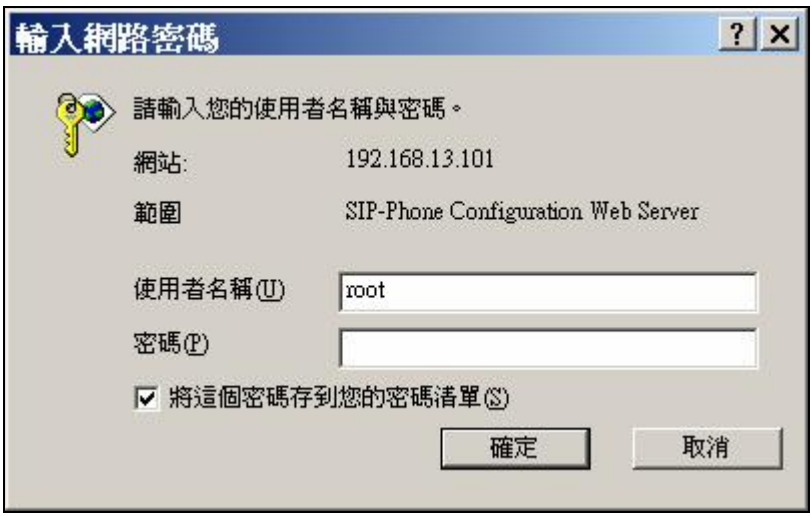

#### **Krok 3. Úvodní stránka webové administrace telefonu**

Po zadání správného jména a hesla se zobrazí úvodní stránka administrace (viz. níže).

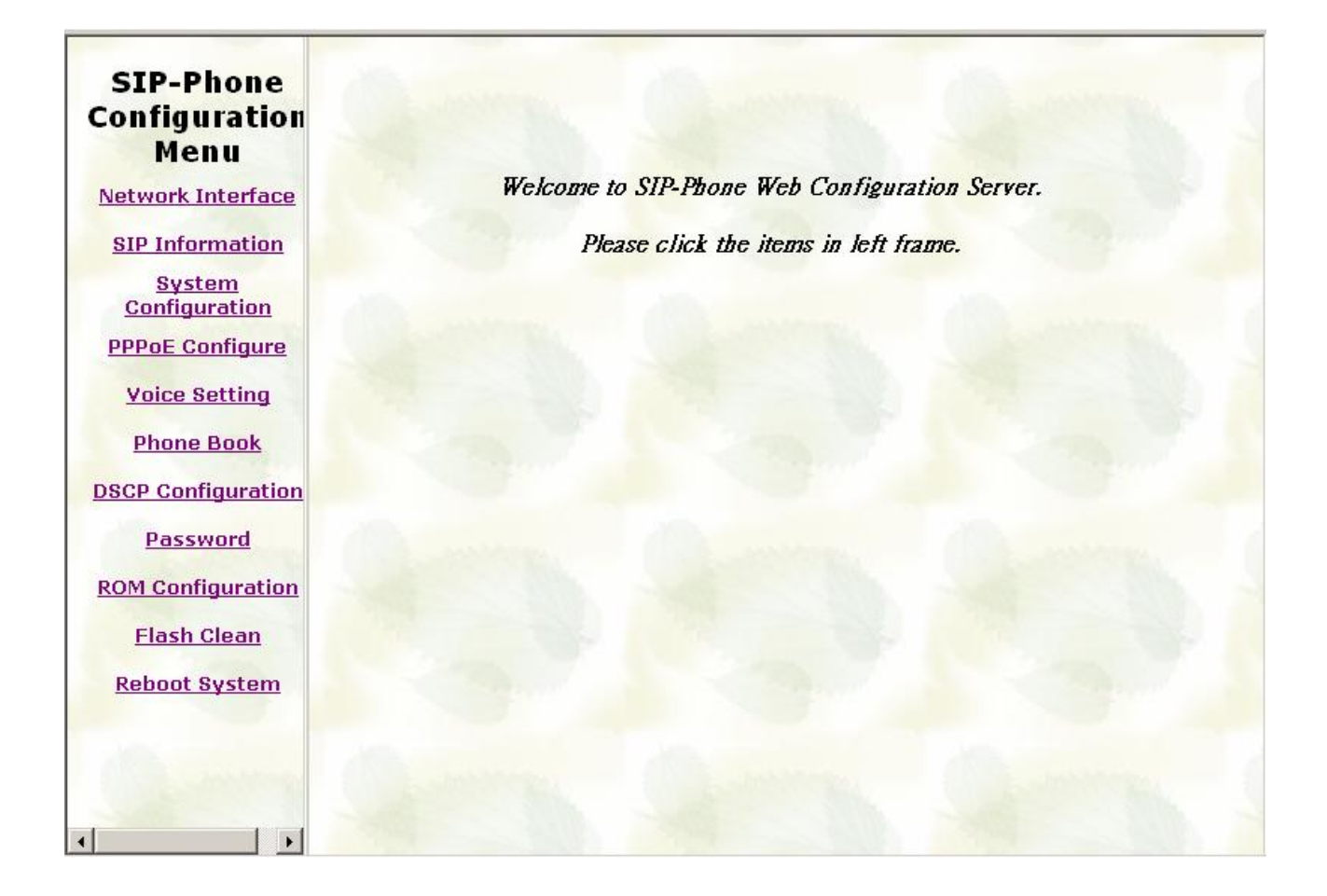

#### **Krok 4. Konfigurace telefonu**

Pro zajištění správné funkce telefonu, je třeba především nastavit položky Network Interface a SIP Information.